**Las mejores herramientas para su negocio están con BAC Credomatic**

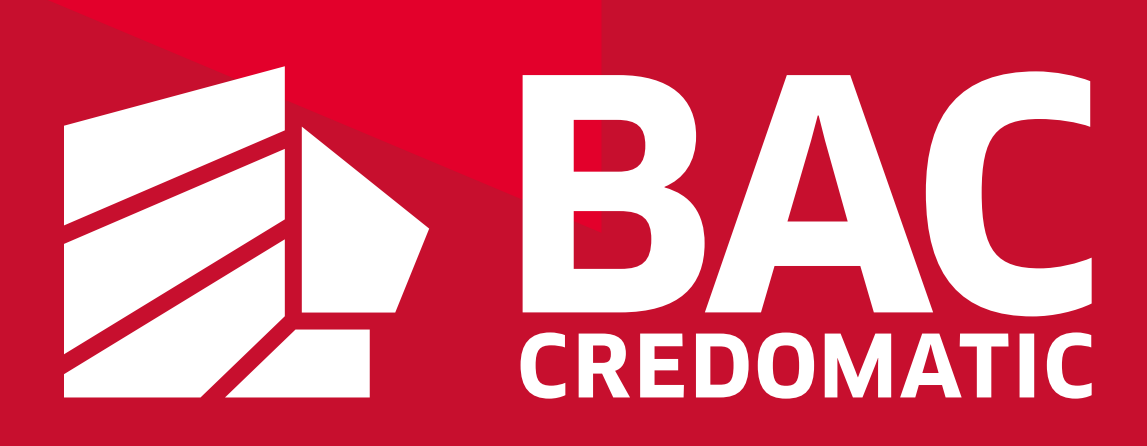

# **¡Bienvenido!**

### **Gracias por su confianza en la familia BAC Credomatic.** Conozca todos los productos y beneficios con el propósito de mejorar y agilizar su negocio.

### **Innovar siempre es nuestra estrategia**

#### **Todo lo que necesita saber sobre las tarjetas con Chip**

Una evolución de los sistemas de pago son las tarjetas con micro procesador que protegen los datos del tarjetahabiente. Dichas tarjetas poseen las mismas dimensiones, logos y datos que una tarjeta de crédito o débito tradicional. También tienen una banda magnética para transacciones en datáfonos comunes; su única diferencia es el Chip.

BAC Credomatic está implementando la tecnología del Chip en una búsqueda constante de soluciones y tecnologías que ayuden a efectuar los pagos de manera más ágil y con mayor confianza.

Por este motivo, se está utilizando dicho mecanismo ampliamente exitoso a nivel mundial como una manera efectiva y segura de mejorar el día a día de cada comercio.

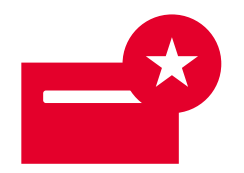

#### **¿Cuál es el beneficio como comercio al aceptar tarjetas con Chip?**

Es un procesamiento más rápido, seguro e innovador.

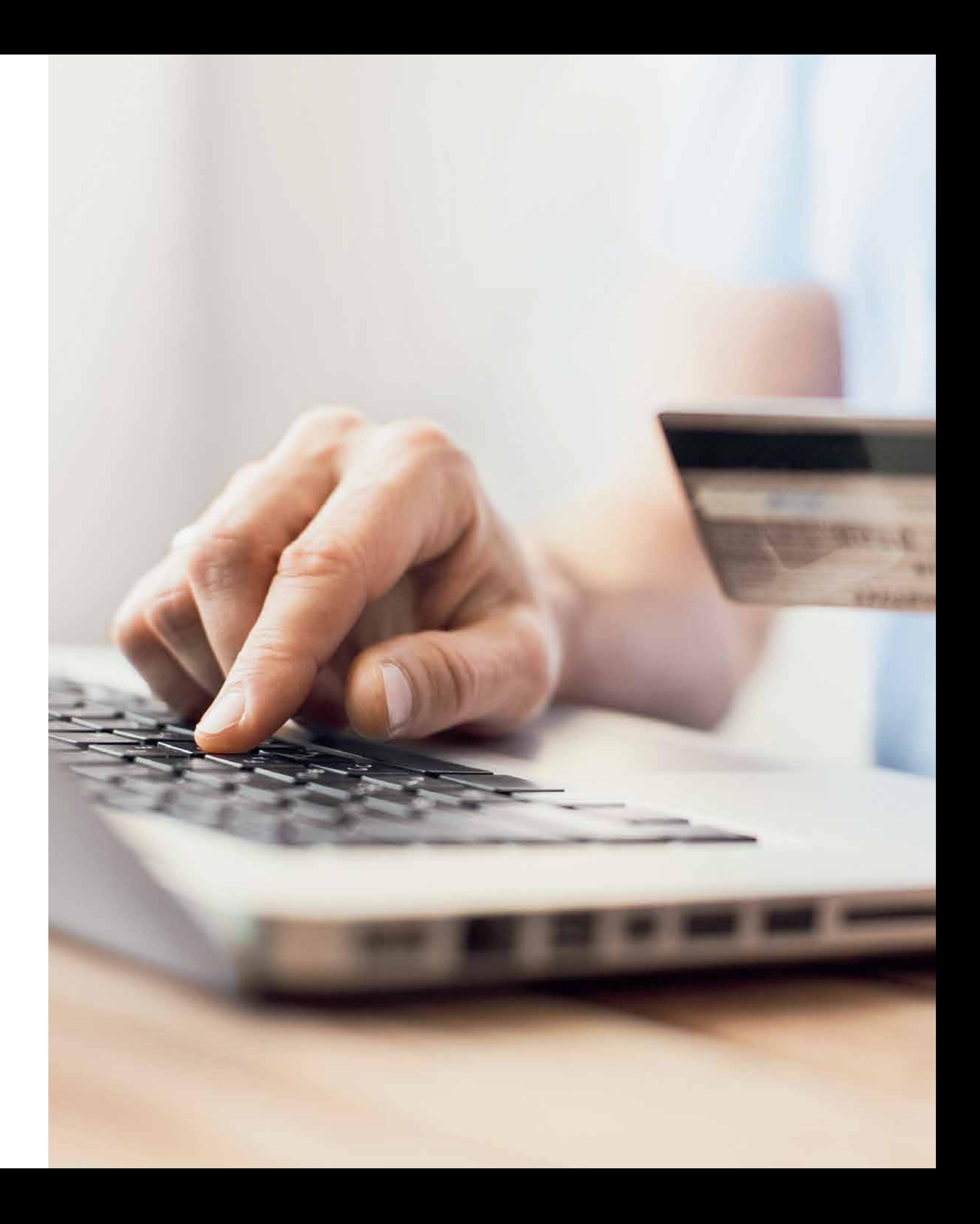

#### **¿Qué cambia en la relación comercio afiliado y BAC Credomatic?**

La relación continuará siendo igual de buena como hasta ahora, la única diferencia es que en el datáfono se deberá insertar las tarjetas con Chip en la ranura correspondiente para este propósito, en lugar de deslizar su banda magnética.

#### **¿Cómo funciona una tarjeta con Chip?**

Durante una transacción, el Chip se comunica con el datáfono para validar la identidad del tarjetahabiente y registrar los datos importantes de esta, brindándole otro nivel de autenticidad a la transacción.

#### **¿Pueden realizarse transacciones por pagos de Chip y banda magnética en el mismo datáfono?**

Sí, los datáfonos que hayan sido configurados para el procesamiento de tarjetas con Chip también tienen la capacidad de procesar las tarjetas con banda magnética.

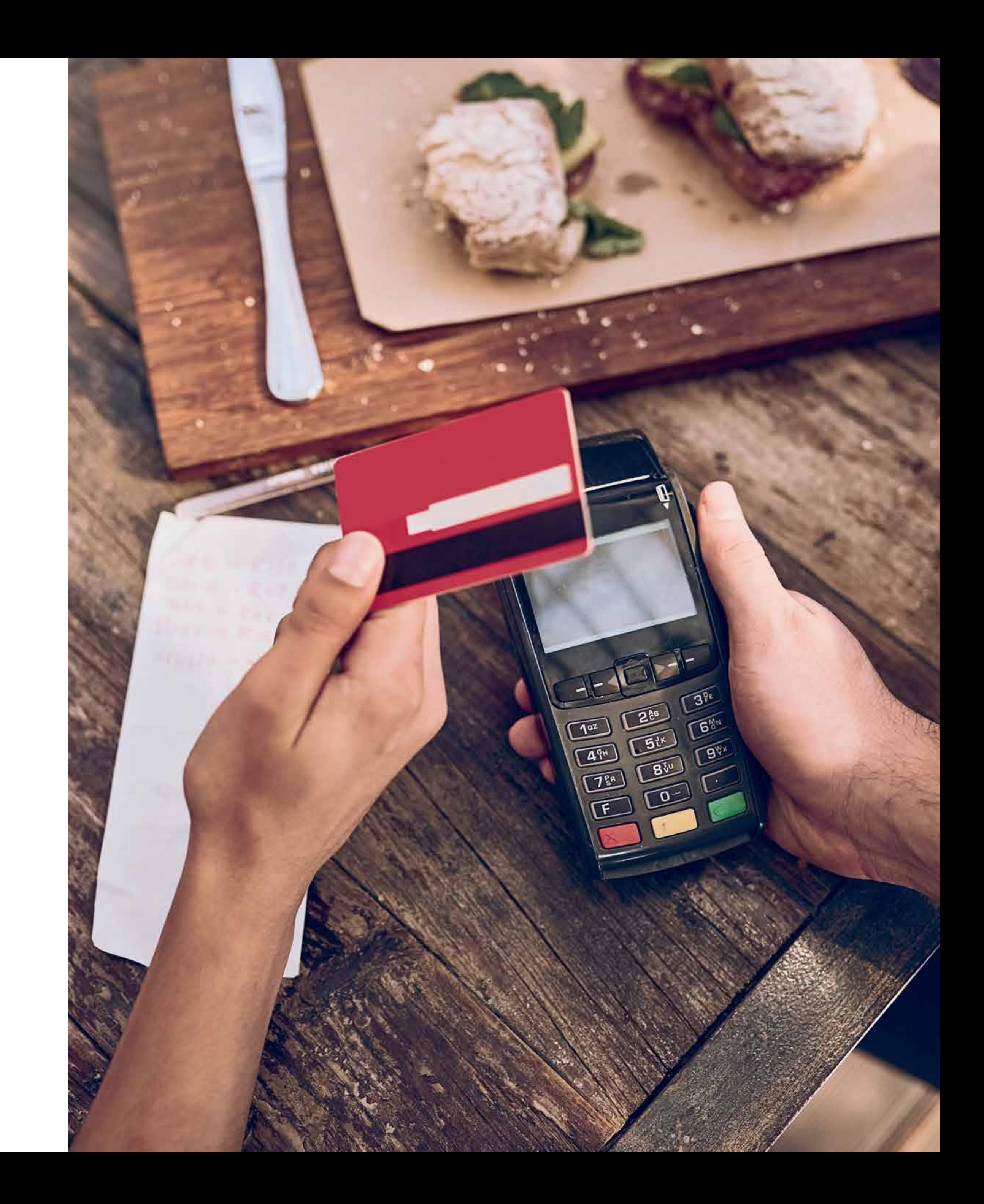

#### **¿Sirven tarjetas con Chip de otros emisores en el datáfono de BAC Credomatic?**

Sí, las tarjetas con Chip están desarrolladas bajo un estándar internacional conocido como EMV. Las terminales POS BAC | CREDOMATIC por el momento reciben solo tarjetas Visa, MC y American Express® con Chip, las demás marcas aun no.

#### **¿La tarjeta con Chip se inserta en la misma ranura en la que se desliza la banda magnética?**

No, el lector de Chip está ubicado en otro espacio distinto y está indicado en el datáfono.

#### **¿Qué sucede si se retira la tarjeta del datáfono durante la transacción?**

 La transacción se invalidará y deberá efectuarse nuevamente manteniendo la tarjeta en el datáfono.

#### **¿Por qué algunas transacciones solicitan PIN?**

La mayoría de las transacciones van a requerir firma; sin embargo, en algunos casos el Banco Emisor de la tarjeta define que en lugar de la firma del cliente, este va a autenticarse con PIN, por ello, el datáfono debe estar accesible al cliente.

#### **Si el cliente tiene una tarjeta que solicita PIN y se le olvidó, ¿qué se puede hacer?**

Si el cliente utiliza un PIN incorrecto tres veces seguidas, la tarjeta se bloqueará. Es posible procesar la tarjeta a través de la banda magnética y que el cliente firme el voucher, pero esto se lo indicará la terminal, ya que esta decisión es del Banco Emisor de la tarjeta.

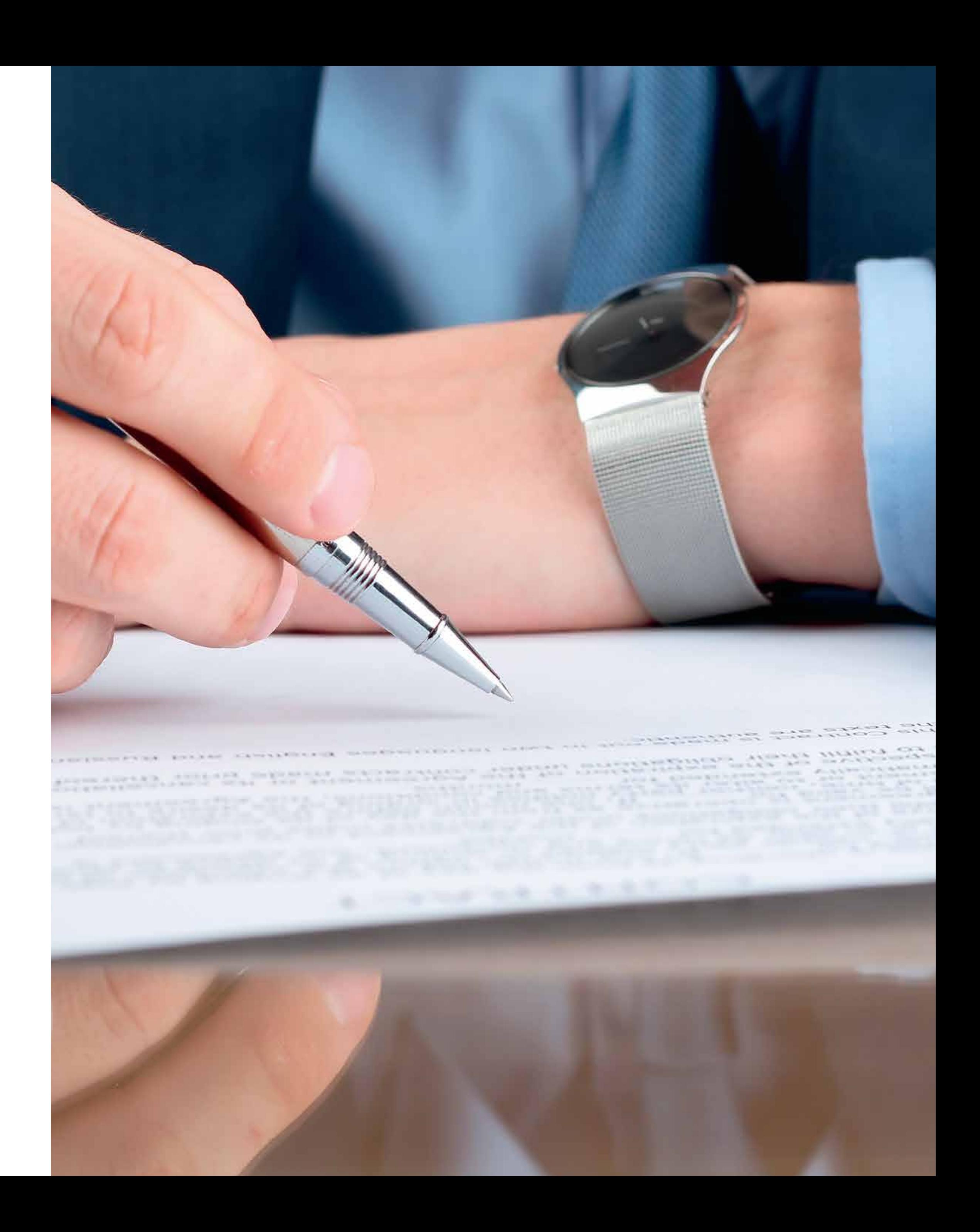

#### **¿Qué sucede si una tarjeta con Chip se desliza en vez de ser insertada en la ranura del datáfono?**

Si se desliza primero, el datáfono indicará que inserte la tarjeta. Cada transacción que requiere una validación de Chip y NO se realiza correctamente, genera un "Fallback" o transacción con lectura de Chip fallida.

Estas transacciones son monitoreadas por las marcas y tienen una tolerancia que genera costos adicionales si es rebasada.

Es por esta razón que a todos aquellos comercios que presenten transacciones "Fallback" en un mes, les será cargado un fee de \$ 1 por cada uno.

#### **¿Qué sucede si el cliente retira el Chip de la tarjeta?**

Se invalidará la tarjeta.

#### **¿Qué pasa si el Chip deja de funcionar?**

Es poco probable que el Chip deje de funcionar; sin embargo, si se diera el caso de que el datáfono no pudiera leer el Chip, este le indicará como proceder según lo haya registrado el emisor en la tarjeta.

Normalmente indicará que procese la transacción con la banda magnética.

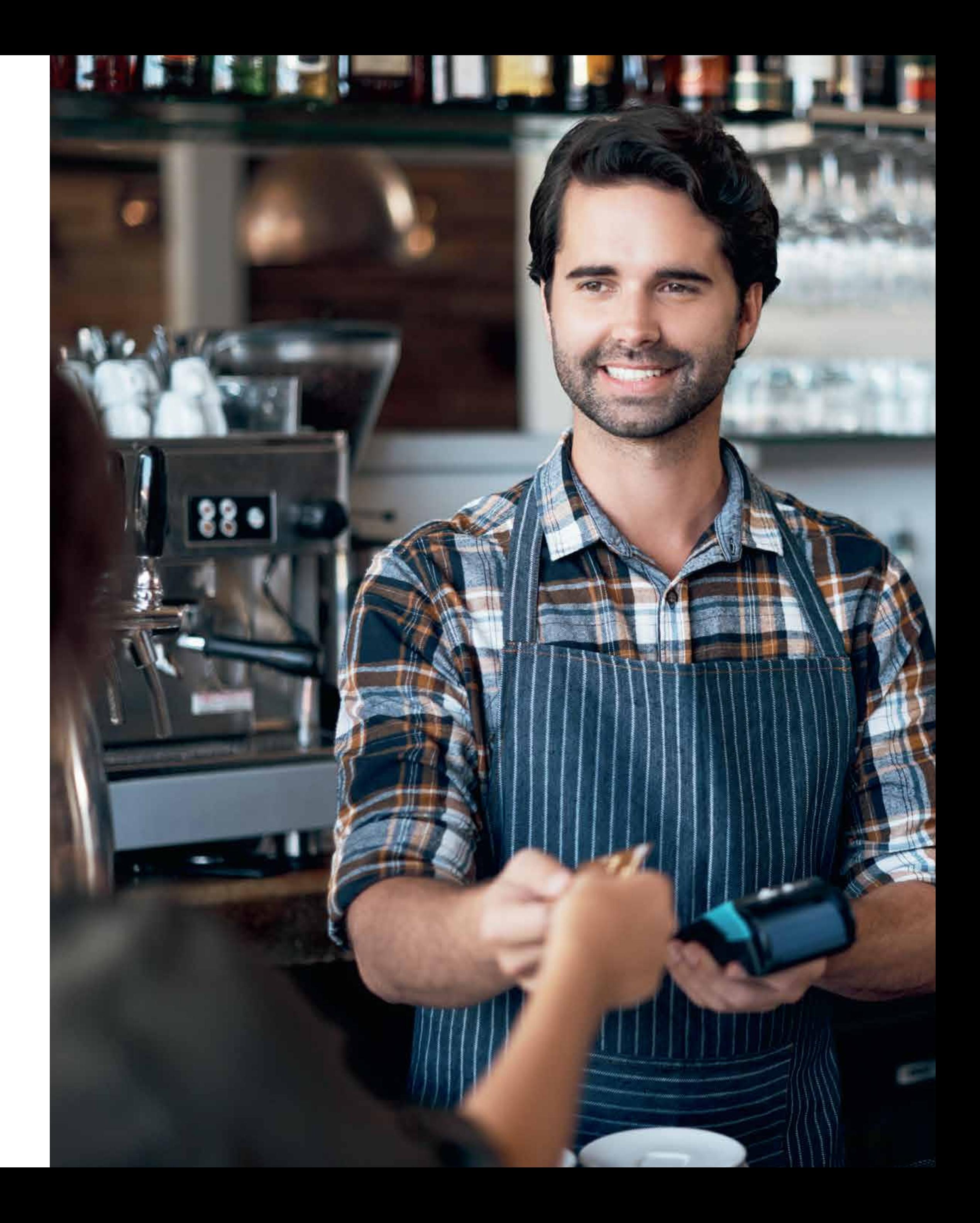

### **Manuales de uso de datáfonos según marca**

### **Datáfono INGÉNICO**

#### **Transacción con banda magnética**

- 1. Deslice la tarjeta con la banda hacia adentro.
- 2. Digite los últimos 4 números de la tarjeta + ENTER.
- 3. Si se despliegan opciones, elija la correcta (colones, dólares, Minicuotas, Tasa Cero, etc.), de lo contrario, continúe.
- 4. Introduzca el monto-importe, con dos decimales + ENTER.
- 5. Verifique el total + ENTER (ENTER de nuevo para la copia).

#### **Transacción Tarjeta Chip**

- 1. Inserte la tarjeta por la ranura con el Chip hacia adentro y hacia arriba (tarjetahabiente digita PIN si lo solicita).
- 2. Digite el monto con dos decimales + ENTER.
- 3. Confirme el total + ENTER (ENTER de nuevo para copia).
- 4. Retire tarjeta.

#### **Transacción Sin Contacto - Modelo Contactless**

Permite tanto a comercios como a tarjetahabientes tener una experiencia transaccional más simple e innovadora en la cual ya no es necesario deslizar la banda magnética de la tarjeta, sino que con solo aproximarla al datáfono podrá efectuarse la venta cómodamente.

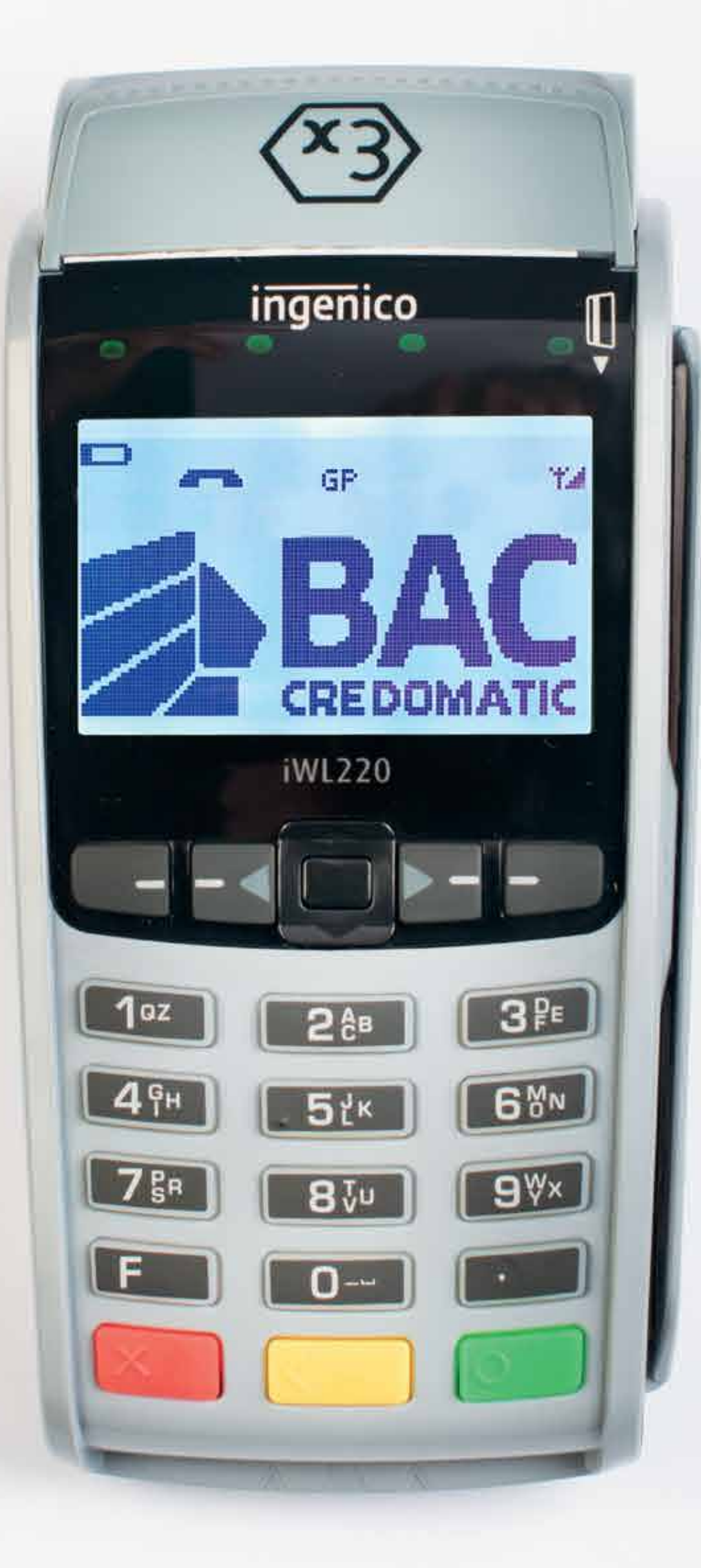

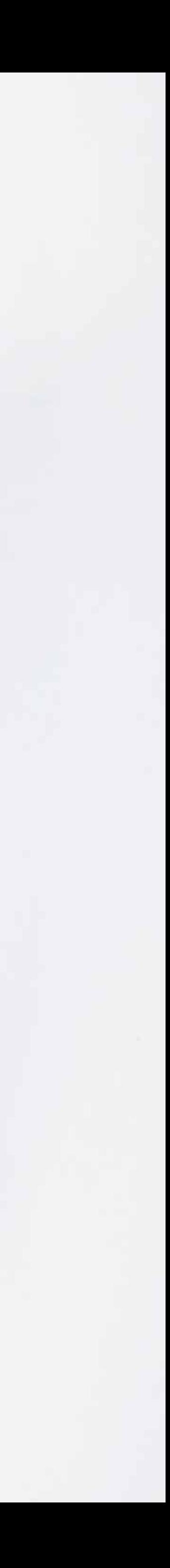

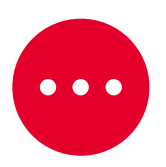

#### **¿Cómo ejecutar una transacción Contactless o Sin Contacto? El datáfono debe estar de cara al cliente**

- 1. Presione la tecla 1.
- 2. Seleccione la moneda (si es requerido) + ENTER.
- 3. Ingrese el monto/importe con dos decimales + ENTER.
- 4. Presente la tarjeta LED de la terminal (tarjetas con PIN se tienen que insertar). ENTER para copia del cliente

#### **Reportes**

- 1. Presione el botón FLECHA DERECHA o F3.
- 2. Seleccione la Opción 4-Reporte Detalles (recomendado).
- 3. Seleccione la Opción 1.
- 4. El datáfono solicitará la clave e imprimirá un detalle de las ventas actuales.

#### **Cierre**

- 1. Presione el botón FLECHA DERECHA o F3.
- 2. Seleccione la Opción 2-Cierre.
- 3. Digite su clave de acceso + ENTER.
- 4. La terminal imprimirá un informe de Cierre Completado.

#### **Anulación**

- 1. Presione el botón FLECHA DERECHA o F3.
- 2. Seleccione la Opción 2-Anulación.
- 3. Digite el número de transacción (factura) + ENTER.
- 4. Ingrese la clave del comercio.
- 5. Seleccione la copia del comercio (Opción 1), copia del cliente (Opción 2).

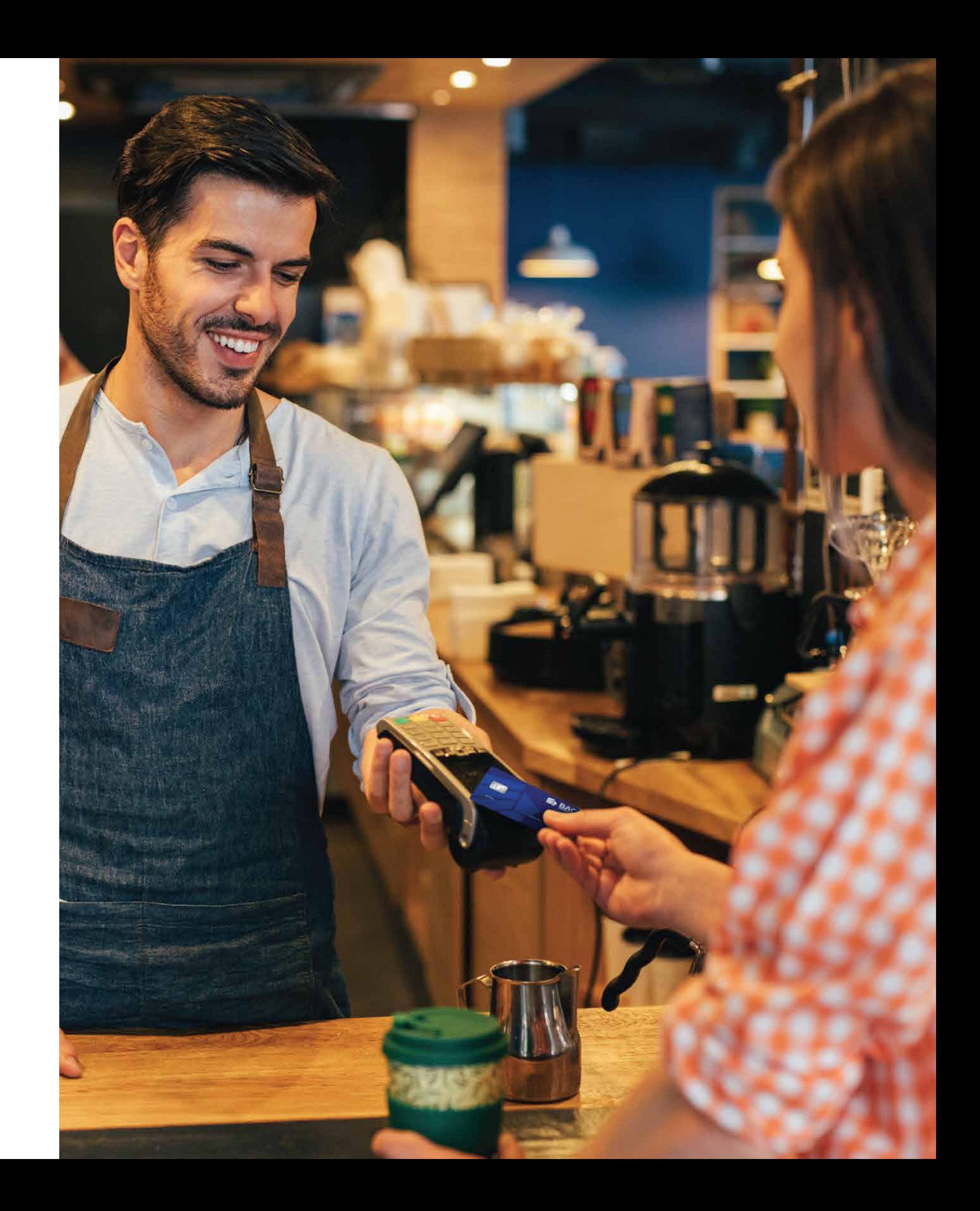

#### **Tome en cuenta**

- Encender la terminal: presionar la TECLA VERDE.
- Apagar la terminal (solo inalámbrica): presionar TECLA PUNTO y AMARILLA al mismo tiempo.
- TECLA VERDE: Sí + ENTER.
- TECLA AMARILLA: borra o corrige el monto.
- TECLA ROJA: Limpia la pantalla o cancela la operación.

### **Datáfono VERIFONE**

#### **Transacción normal con banda magnética**

- 1. Deslice la tarjeta con la banda hacia adentro
- 2. Digite los últimos 4 números de la tarjeta + ENTER
- 3. Si cuenta con productos, seleccione el indicado
- (colones, dólares, Tasa Cero, Minicuotas)
- 4. Ingrese monto con 2 decimales + ENTER
- 5. Verifique el monto + ENTER
- 6. ENTER para generar la copia del cliente

#### **Transacción Tarjeta Chip**

- 1. Inserte la tarjeta con el Chip hacia arriba y hacia adentro.
- 2. Ingrese monto con 2 decimales + ENTER
- (Tarjetahabiente digita PIN si este es solicitado )
- 3. Verifique el monto + ENTER
- 4. ENTER para generar la copia del cliente
- 5. Remueva la tarjeta

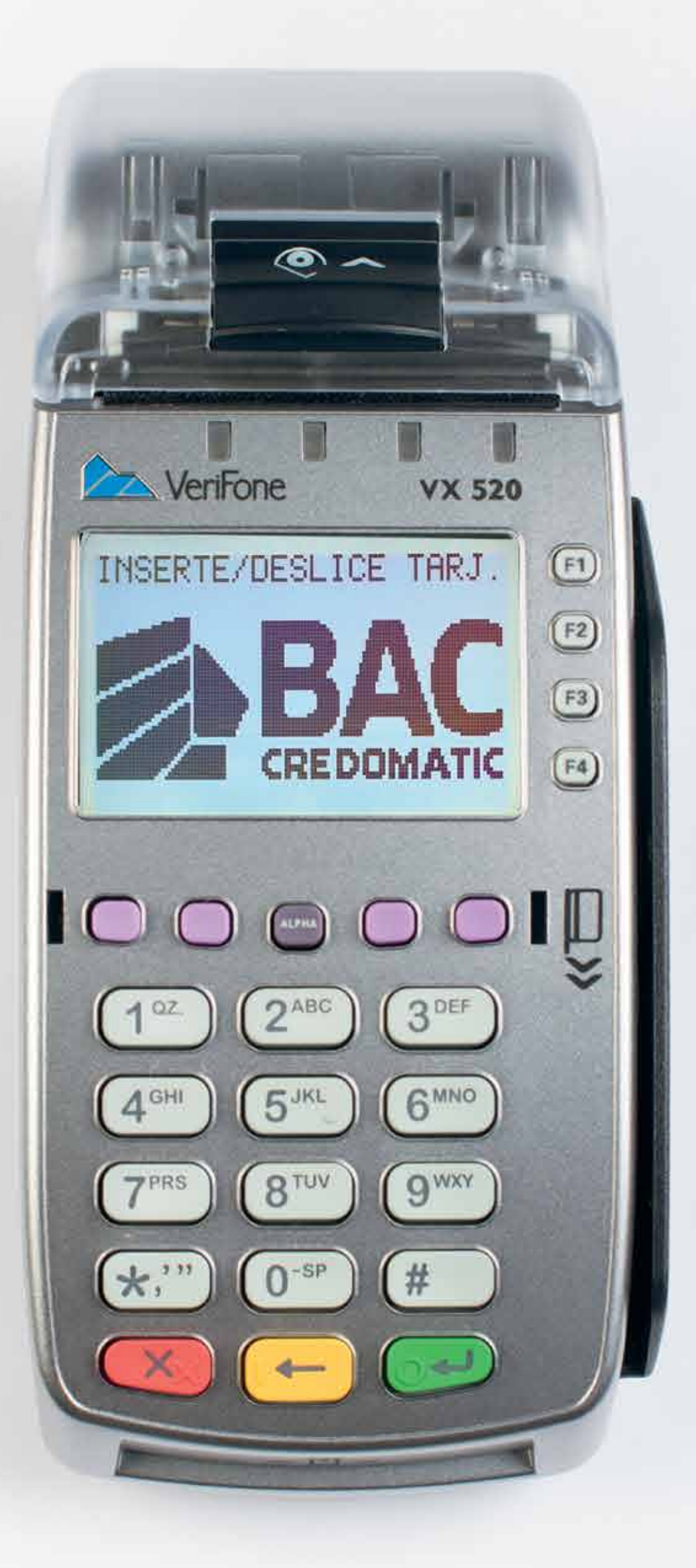

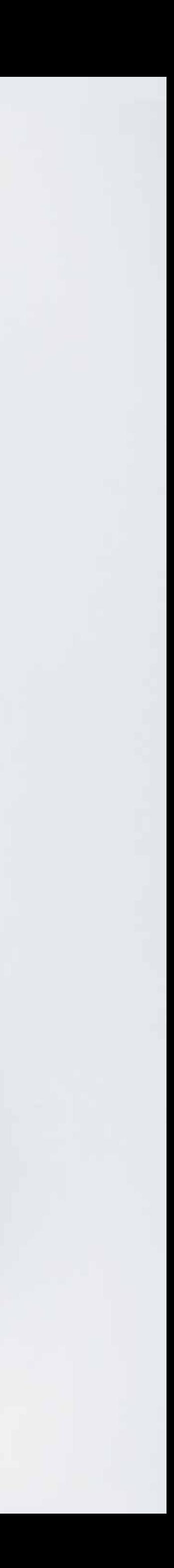

#### **Transacción Sin Contacto - Modelo Contactless**

- 1. Presione la tecla F1 (ubicada al lado derecho de la pantalla).
- 2. Seleccione la moneda (si es requerido) + ENTER.
- 3. Ingrese monto con 2 decimales + ENTER.
- 4. Presente la tarjeta sobre la pantalla.
- 5. ENTER para la copia del cliente.

#### **Reporte de ventas**

- 1. Presione la tecla F2 (ubicada al lado derecho de la pantalla).
- 2. Seleccionar 3 Reportes.
- 3. Digitar clave / Password ( ) + ENTER.
- 4. Seleccionar 0 Detalle ( recomendado ).
- 5. Seleccionar 0 Todos.
- 6. La terminal imprimirá un detalle de las ventas.

#### **Cierre de terminal**

- 1. Presione la tecla F2 (ubicada al lado derecho de la pantalla).
- 2. Seleccionar 2 Cierre.
- 3. Digitar clave / Password ( ) + ENTER.
- 4. La terminal imprimirá un comprobante de cierre.

#### **Anulación**

- 1. Presione la tecla F2 (ubicada al lado derecho de la pantalla).
- 2. Seleccionar 2 Anulación.
- 3. Digite el número de Factura.
- 4. Digitar clave / Password ( ) + ENTER.
- 5. Verifique los datos + ENTER
- 6. ENTER para la copia del cliente.

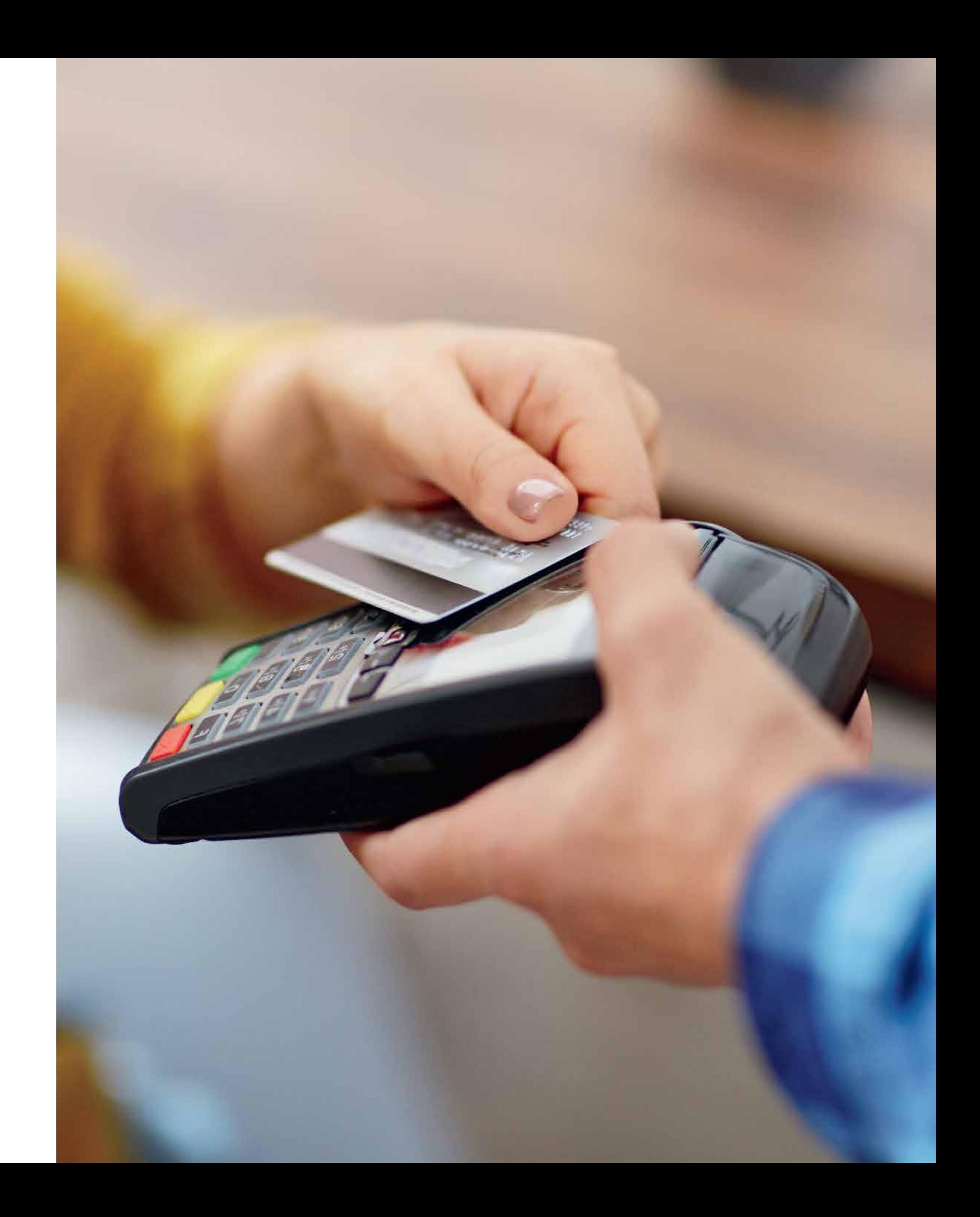

#### **Reimpresión / Duplicado**

- 1. Presione la tecla F3 (ubicada al lado derecho pantalla).
- 2. Seleccionar 1 Duplicado.
- 3. Seleccionar 1 Última Transacción ó
- 4. Seleccionar 2 Digite Número de Factura.

#### **Check in / Check out**

- 1. Presione la tecla F2 (ubicada al lado derecho pantalla).
- 2. Seleccionar 1 Transacciones.
- 3. Seleccionar Hotel.
- 4. Seleccionar 1 Check In.
- 5. Seleccionar 2 Check Out.

#### **Ajuste de propina**

- 1. Presione la tecla F2 (ubicada al lado derecho pantalla).
- 2. Seleccionar 1 Transacciones.
- 3. Seleccionar Ajuste.
- 4. Digite el número de factura.
- 5. Digite el monto de la propina.

#### **Puntos Gane Premios - Membership**

- 1. Presione la tecla F2 (ubicada al lado derecho pantalla).
- 2. Seleccionar Puntos.
- 3. Seleccionar 1 Ventas.
- 4. Seleccionar 2 Saldo / Consulta.
- 5. Deslice la tarjeta con la banda hacia adentro.

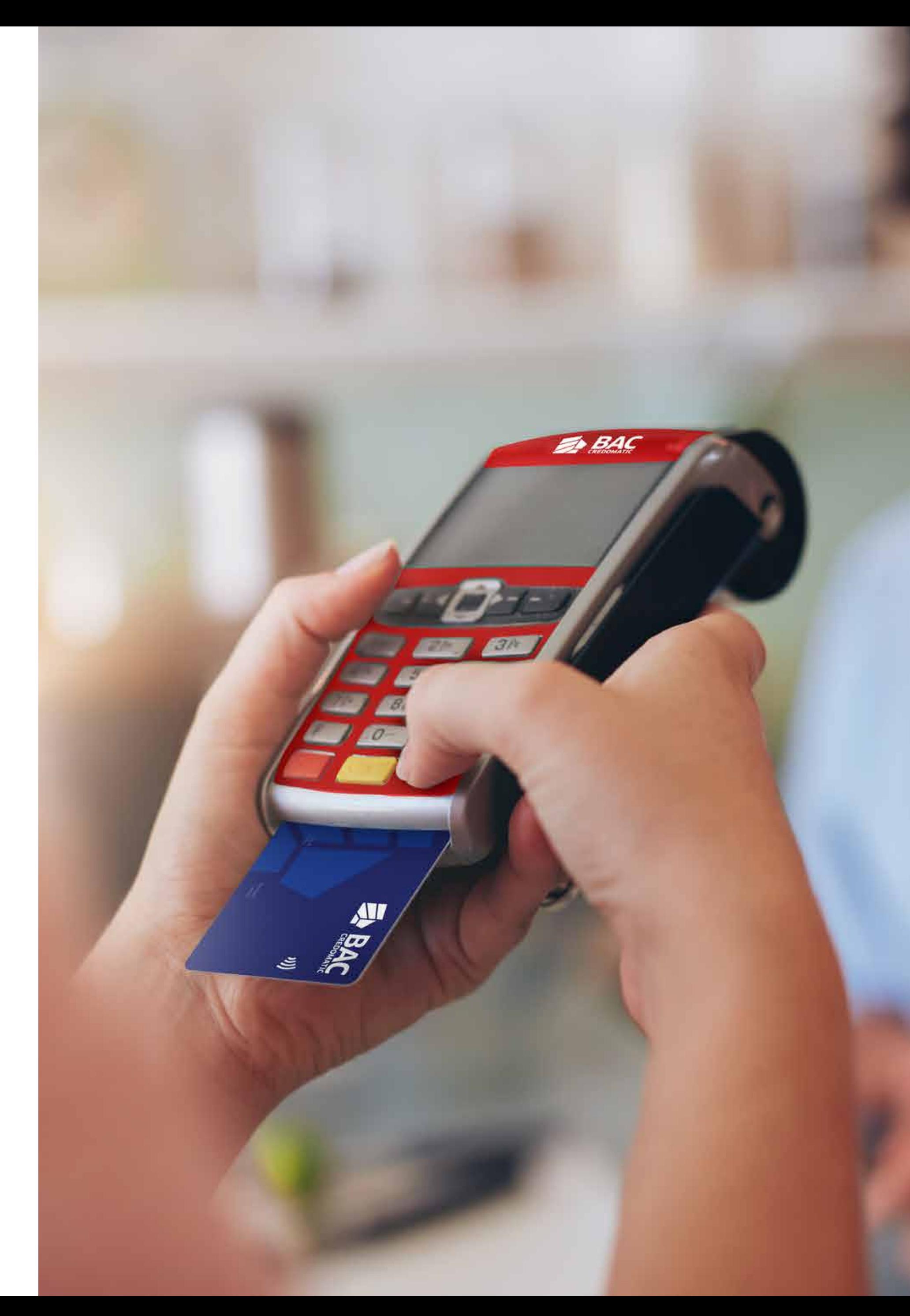

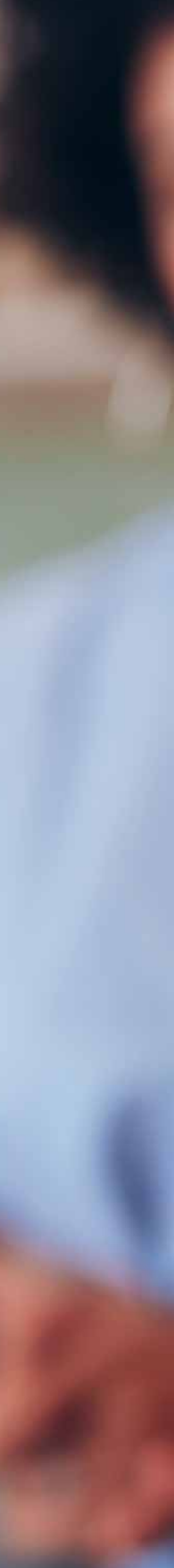

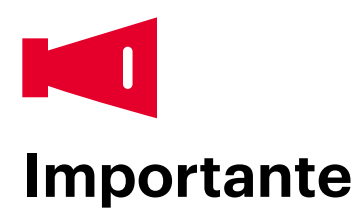

- Número afiliado: ¢\_\_\_\_\_\_\_\_\_\_\_\_\_\_\_\_\_\_\_\_\_\_\_\_\_\_\_ y \$\_\_\_\_\_\_\_\_\_\_\_\_\_\_\_\_\_\_\_\_\_\_\_\_\_\_\_.
- Número clave de cierre: \_\_\_\_\_\_\_\_\_\_\_\_\_\_\_\_\_\_\_\_\_\_\_.
- Solicite siempre una identificación para verificar fotografía y datos.
- La tarjeta es personal, no es transferible.
- Preferiblemente realice el cierre del datáfono todos los días.
- Guarde los vouchers por un periodo de un año y medio, en un lugar libre de humedad y seguro.
- Apague el datáfono todos los días para ahorrar energía y minimizar el riesgo de daños de corriente.
- Conecte el datáfono a una batería que lo proteja contra las descargas en la corriente o vía telefónica.
- La ubicación del datáfono deber ser visible al cliente, libre de humedad y seguro.
- Cualquier daño parcial o total del datáfono tendrá un costo según la avería.

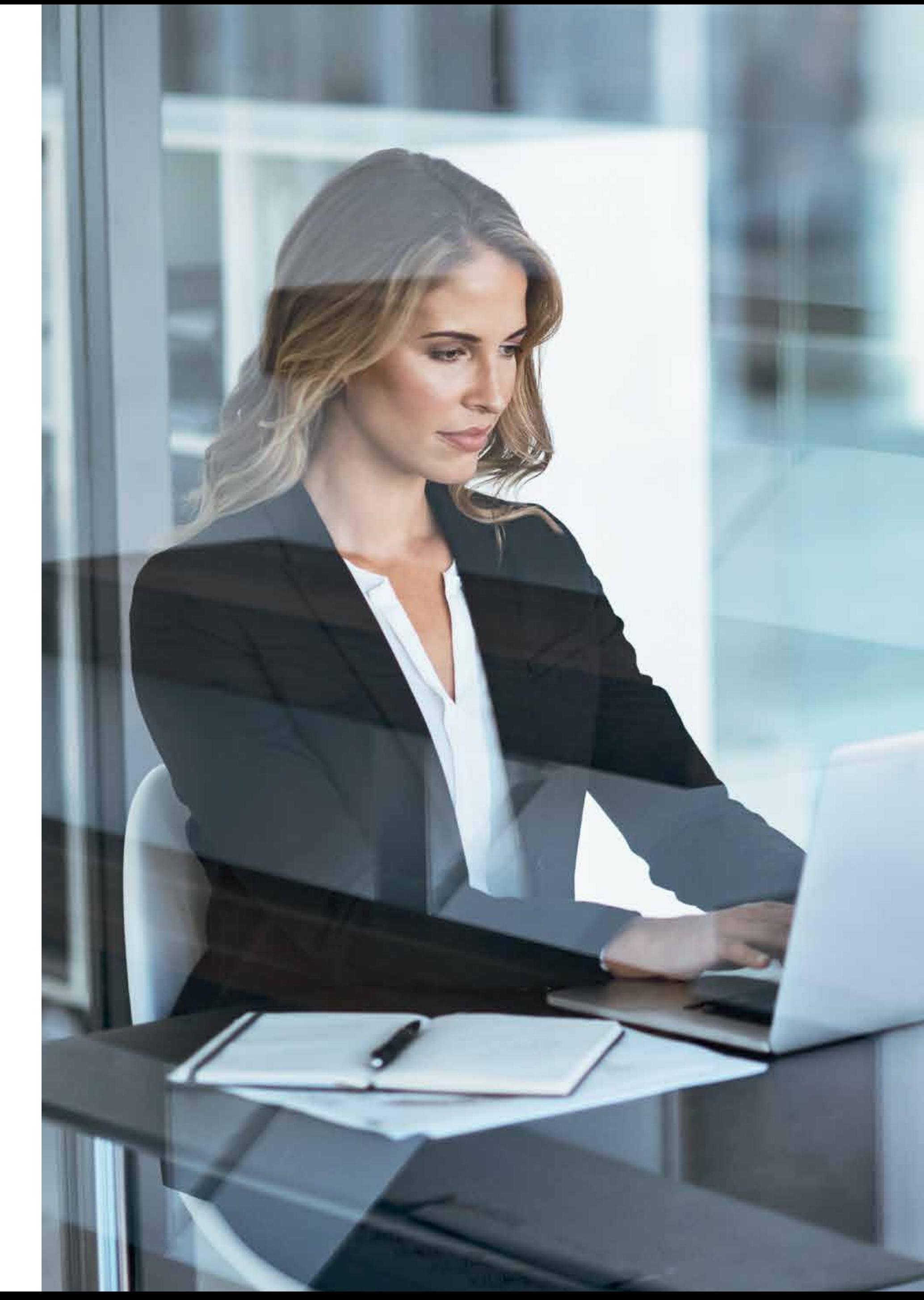

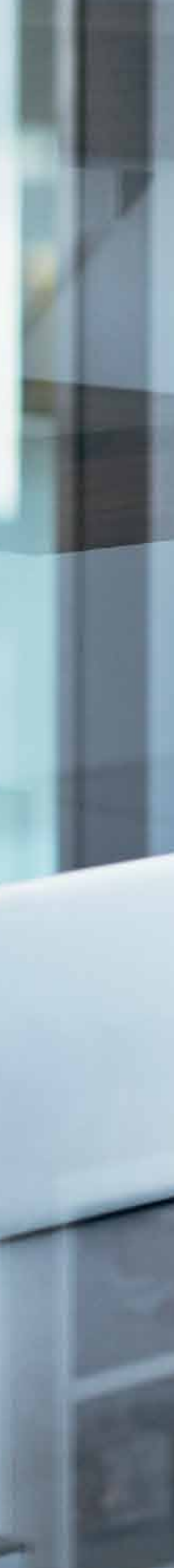

### **¿Qué pasa si el datáfono no funciona?**

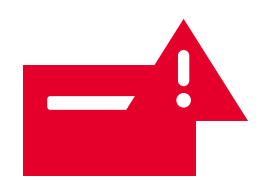

#### **1. Si su datáfono muestra alguno de los siguientes mensajes:**

- "Error de comunicación"
- "Esperando línea", "Reintente CE"
- "Discando" y/o "Línea ocupada"

Por favor realice los siguientes pasos:

- Verifique que todos los cables estén bien conectados al datáfono.
- Intente hacer una llamada o utilice el internet (lo que aplique según su tipo de datáfono).
- Desconecte el cable del datáfono del tomacorriente o regleta y vuelva a conectarlo. Si es inalámbrico, encender y apagar.

#### **2. Si no enciende, se apaga o no imprime:**

- Revise que el datáfono esté cargado al menos un 50% (de ser inalámbrico).
- Verifique si tiene conexión eléctrica en el comercio.
- Asegúrese que los cables del datáfono estén conectados al tomacorriente o regleta.
- Remueva el rollo de papel del datáfono y vuelva a colocarlo correctamente.

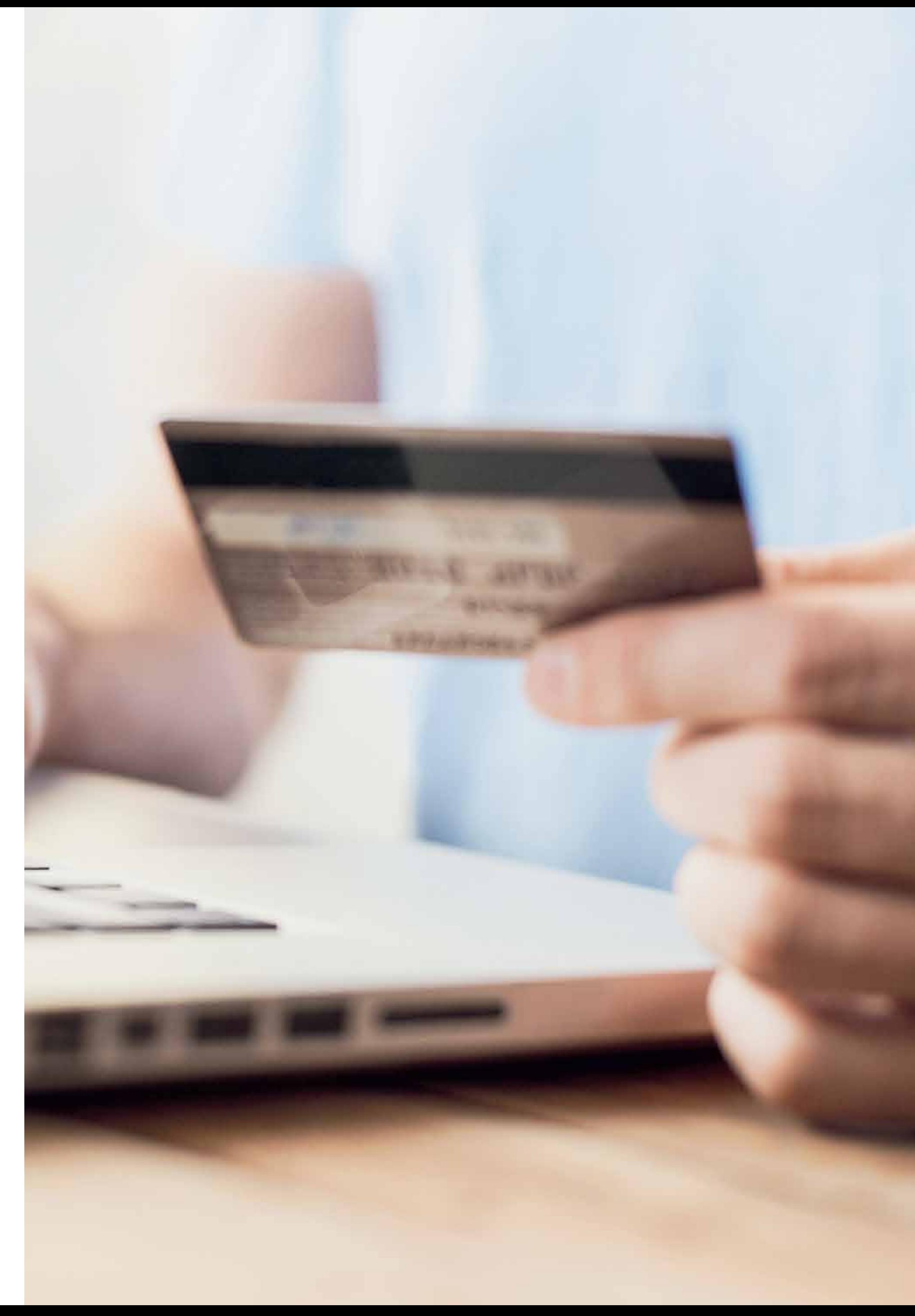

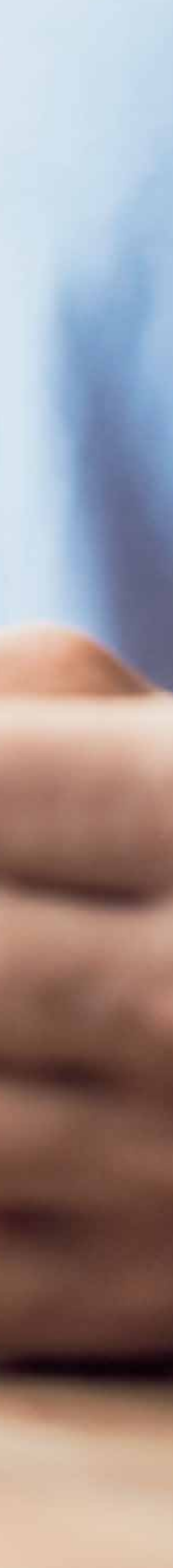

Tome en cuenta:

- No utilice el teléfono mientras se realicen transacciones (si funciona a través del teléfono).
- Si su datáfono "está lento" verifique con su compañía telefónica o cable si existe algún problema de comunicación.

### **Seguridad de la información**

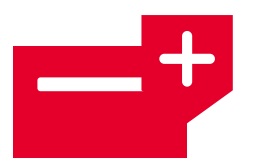

Para BAC Credomatic es muy importante su seguridad y la de su comercio, por lo que brindamos una serie de consejos que usted debe seguir cada día, ya sea cuando lo visita nuestro personal técnico o con sus clientes.

#### **a. ¿Qué es un ingeniero social?**

Es una persona que utiliza diferentes técnicas para manipular a sus víctimas con el fin de obtener información confidencial o para convencerlos de realizar algún tipo de acción que comprometa su sistema e información.

Se caracterizan por:

- Fingir que trabaja con alguna compañía asociada a ellos.
- Ser buenos actores.
- Tratar de obtener información solo con observar o conversar con la persona.
- Actuar espontáneamente y ser flexibles.
- Tener conocimiento sobre materia técnica.
- Tener bases de datos con la información sobre sus víctimas.

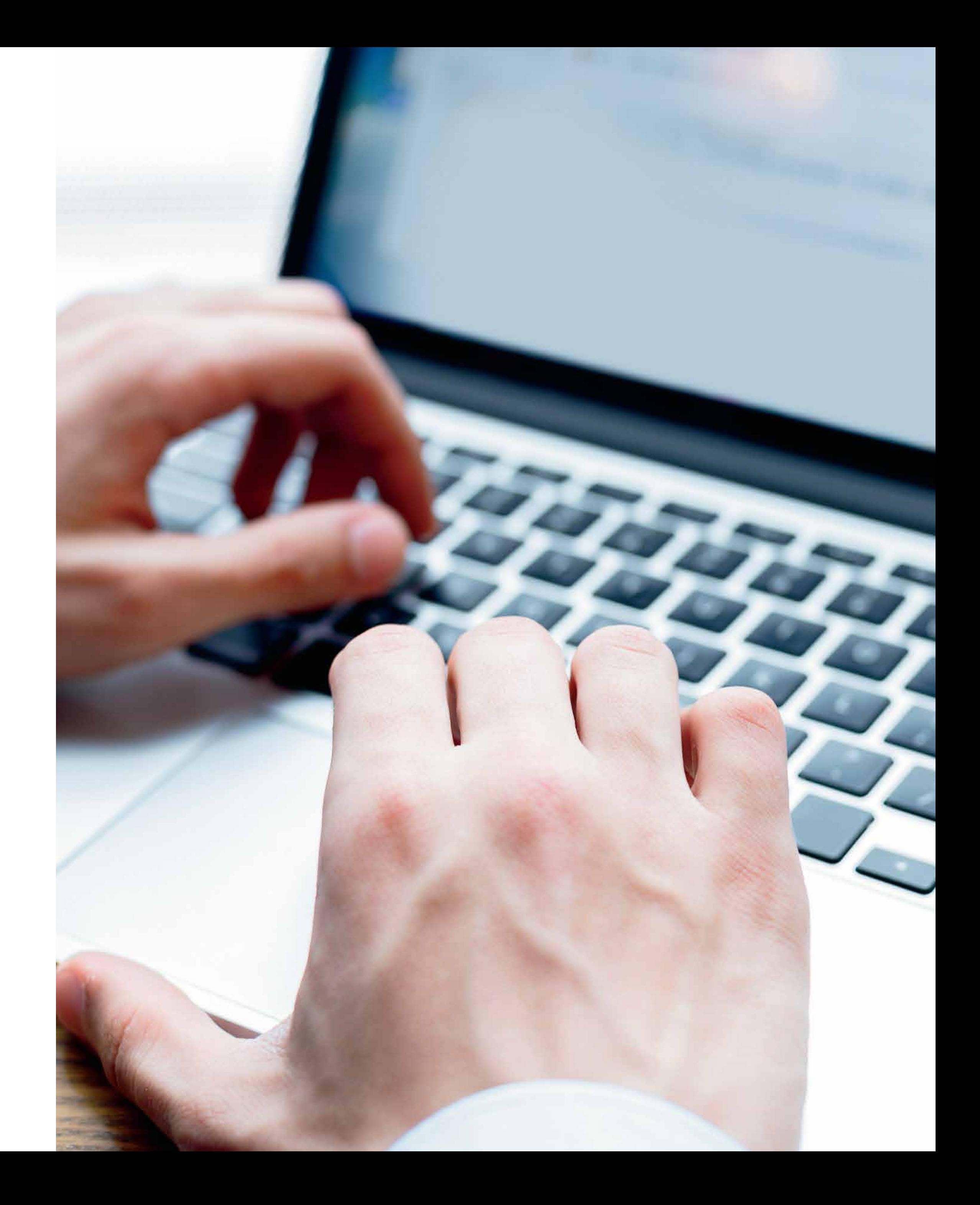

Consejos generales:

- Educar a las personas que trabajan de cara al cliente.
- No abrir correos electrónicos desconocidos o que generen sospecha.
- Nunca ejecutar un programa de procedencia desconocida.
- No informar telefónicamente de contraseñas ni características de la red.
- Nunca desechar información sensible o documentación técnica a la basura antes de destruirla.

### **Visitas del personal de BAC Credomatic**

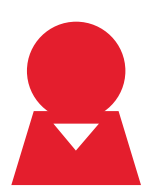

- Nuestro personal técnico siempre va a estar identificado con un gafete en el que se muestra su fotografía y número de identificación.
- Preste atención a dispositivos ilegales que pueden alterar la seguridad de su cliente y su comercio.
- Estos dispositivos son externos a los dispositivos oficiales entregados por BAC Credomatic y aunque no alteran el dispositivo original, permiten la sustracción de información sensible.
- Siempre consulte al personal qué es lo que están validando y acompáñelo en todo momento. En caso de algún comportamiento sospechoso, requerir validar información o cualquier falla en el equipo, repórtelo.

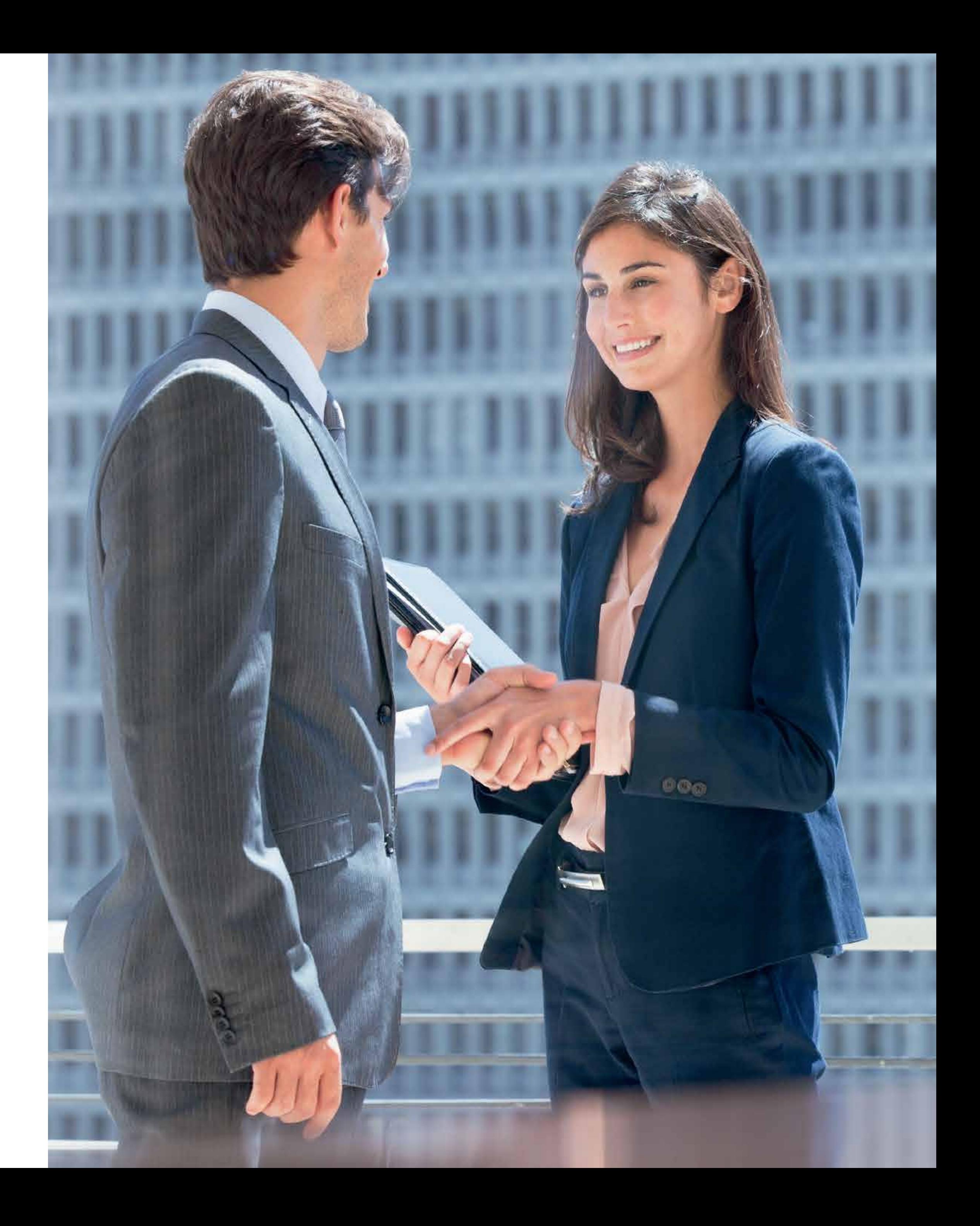

### **Si tiene alguna duda con el uso de su datáfono, llámenos al 2295-9292.**

Se le recuerda que el datáfono es propiedad de BAC Credomatic y responsabilidad del comercio afiliado, darle el uso adecuado, cuidarlo y devolverlo, si fuera necesario, en buen estado y con la totalidad de sus partes.

Para más información de nuestros productos y servicios, visite nuestro sitio web **www.baccredomatic.com**, en la sección de afiliados. Además en nuestro canal de YouTube (BAC CREDOMATIC) encontrará videos que pretenden de una forma sencilla y amigable, capacitar a los comercios en el uso de los POS / BAC Credomatic y resolver averías simples.

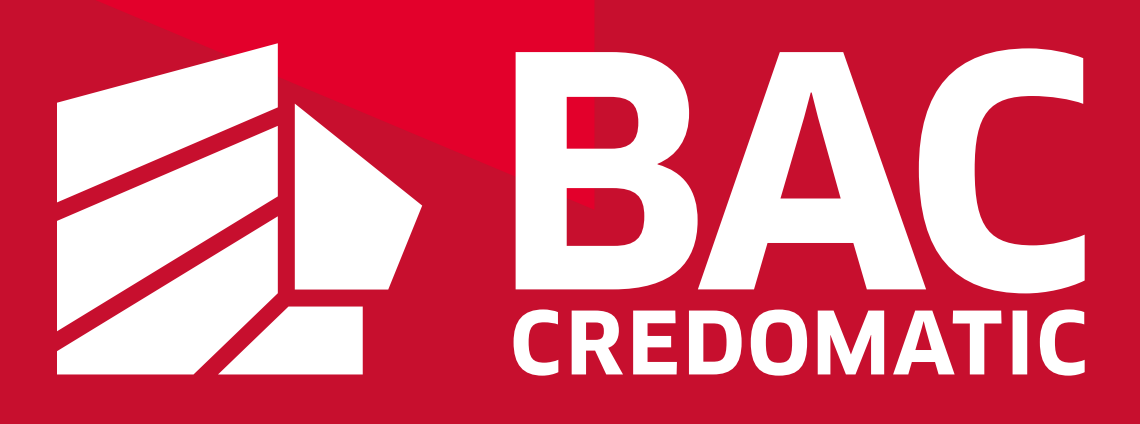

## **Estamos en contacto**